## Возможности подсистемы

# оперативного учета «1C:ERP Управление предприятием 2» для оптовых торговых компаний, опыт внедрений

**Короткова Екатерина,**

**Ведущий специалист** 

**департамента проектов ГК «СофтБаланс»**

**[korotkova@softbalance.ru](mailto:korotkova@softbalance.ru)**

**[sb-vnedr.ru](http://sb-vnedr.ru/)**

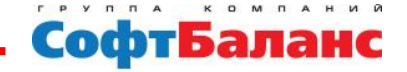

## План доклада

**Контроль цены продажи и рентабельности продажи (типовой функционал и примеры доработки у клиентов)**

**Воронка продаж в подсистеме 1С:ERP 2 и совместное использование 1С:ERP 2 + 1С:CRM**

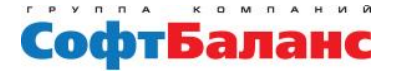

# Контроль цены продажи и рентабельности

- **Возможности типовой конфигурации**
	- **Установка минимальной цены продажи**

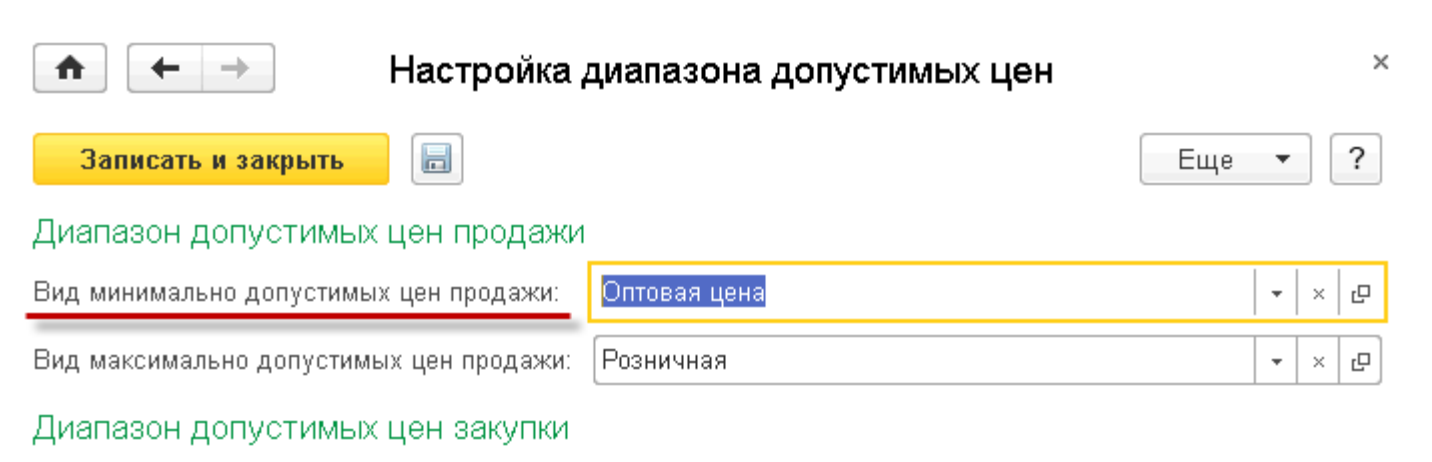

Вид максимально допустимых цен закупки:

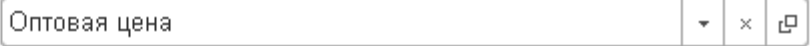

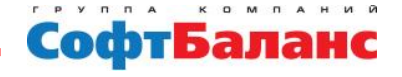

### • **Контроль ручных скидок по пользователям**

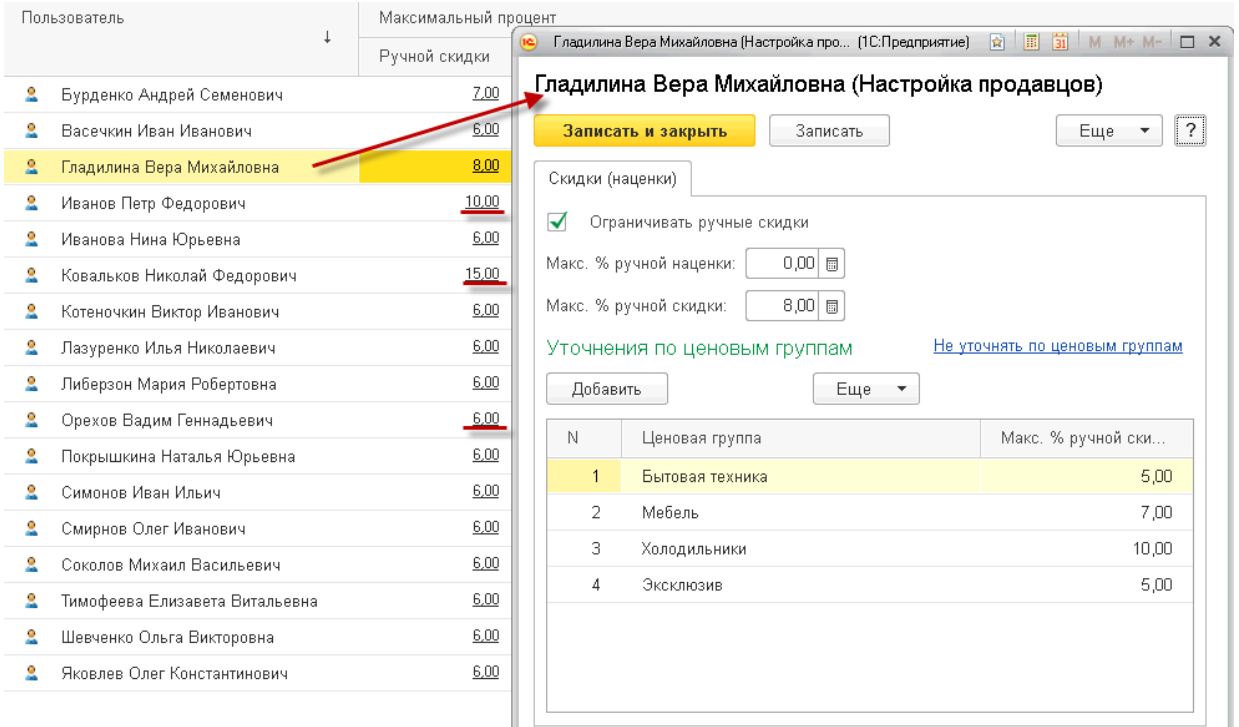

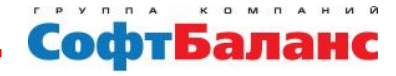

### • **Контроль ручных скидок по соглашениям с клиентами**

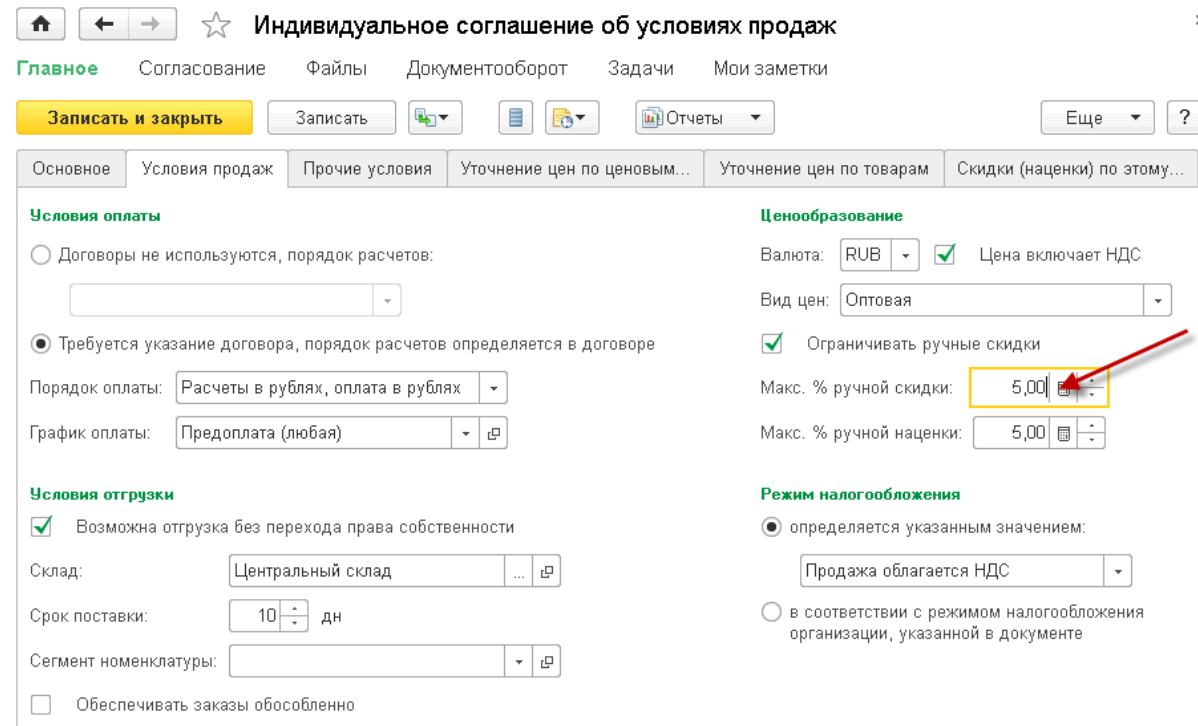

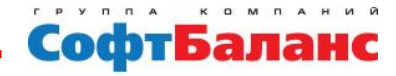

 $\times$ 

## • **Отчет «Оценка рентабельности продажи»**

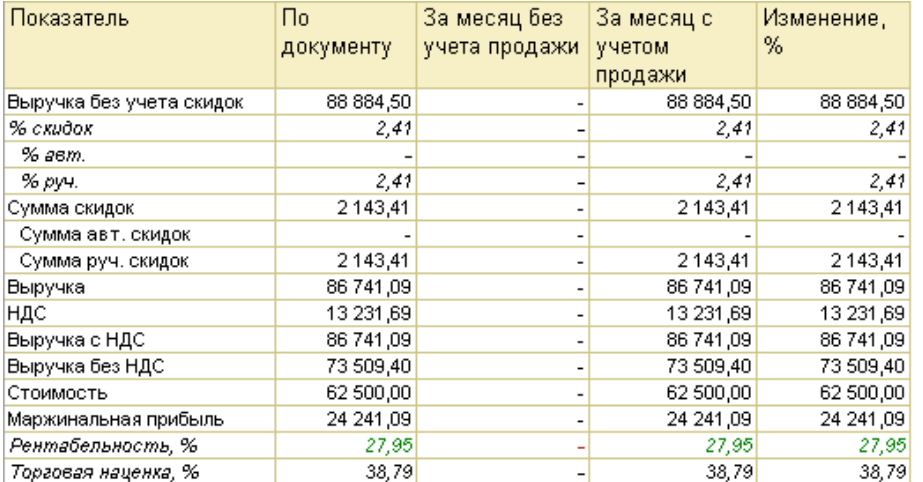

#### Детально по номенклатуре

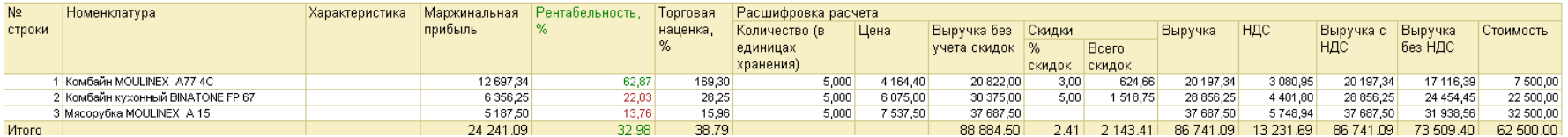

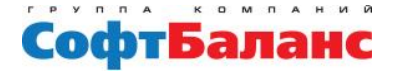

## Задачи, возникающие в процессе внедрения:

- **Задача: Контроль общей рентабельности документа при проведении.**
- **Решение:** 
	- **в справочник «Настройки продавцов» добавить возможность устанавливать минимальную рентабельность**
	- **добавить контроль общей рентабельности при проведении документов**

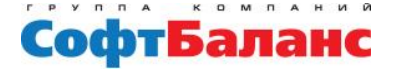

## Задачи, возникающие в процессе внедрения:

- **Задача: При контроле рентабельности учитывать стоимость доставки, включенной в цену продажи.**
- **Решение:**
	- **добавить реквизит «Стоимость доставки»**
	- **добавить кнопку для распределения доставки на цену**

**продажи**

• **контролировать рентабельность при проведении документа с**

**учетом доставки**

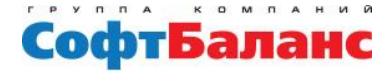

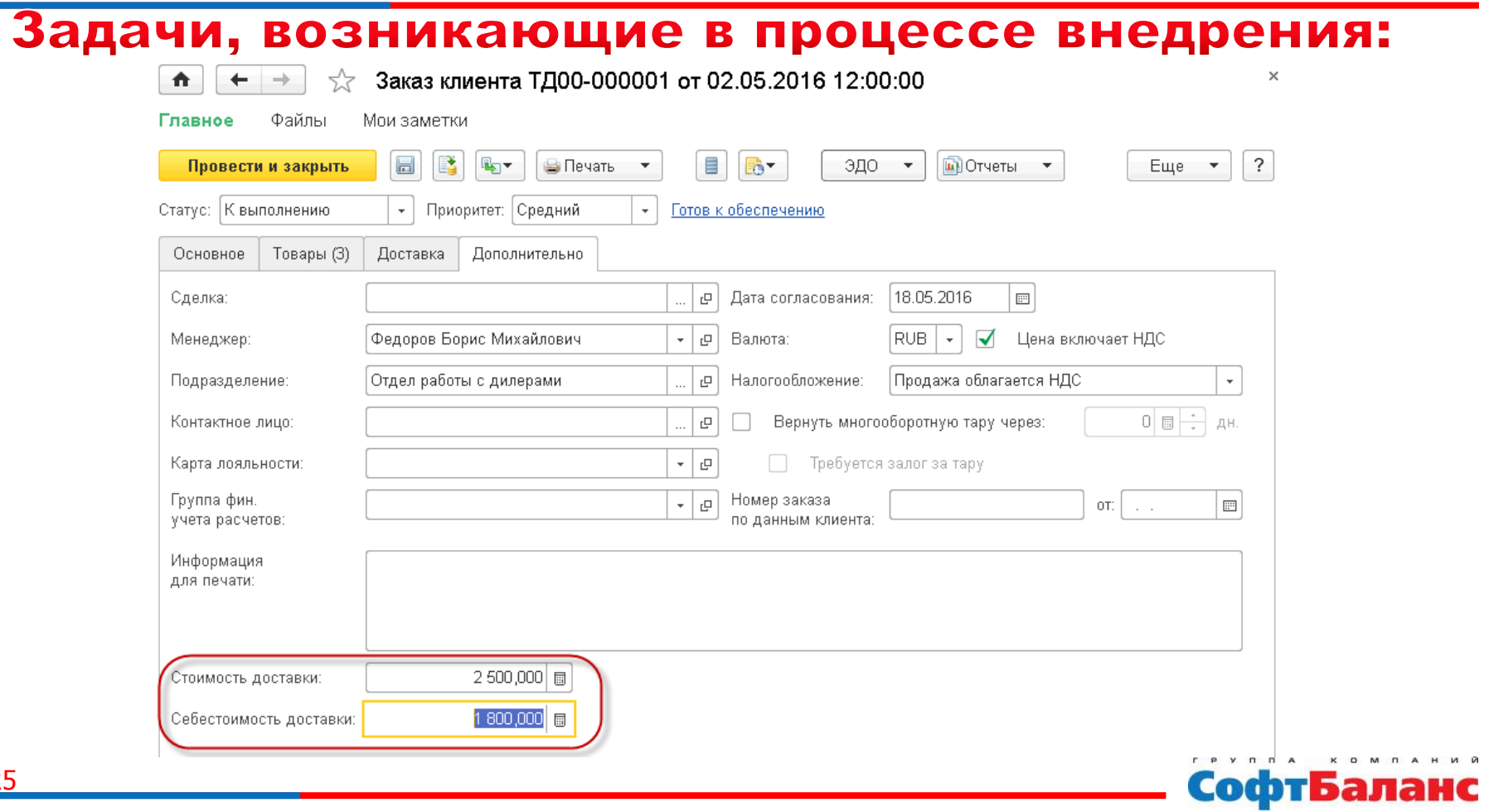

# Воронка продаж в подсистеме 1C:ERP 2 и **СОВМЕСТНОЕ ИСПОЛЬЗОВАНИЕ 1C:ERP 2 + 1C:CRM**

## **Возможности типовой конфигурации**

- **Использование сделок с клиентами**
- **Типы сделок и их особенности:**
	- **1. Непроцессные сделки**

- a) Нет возможности создавать этапы продаж
- b) Не используются при построении воронки продаж

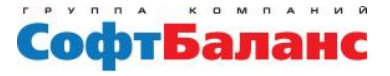

### **2. Типовая продажа:**

- a) Стандартный бизнес-процесс Этапы процесса:
	- Первичный контакт
	- Квалификация клиента
	- Формирование предложения
	- Презентация
	- Согласование условий
	- Подготовка к выполнению обязательств
	- Выполнение обязательств
- b) Новый этап новая задача
- c) Смена этапов при выполнении задач
- d) Контроль выполнения задач

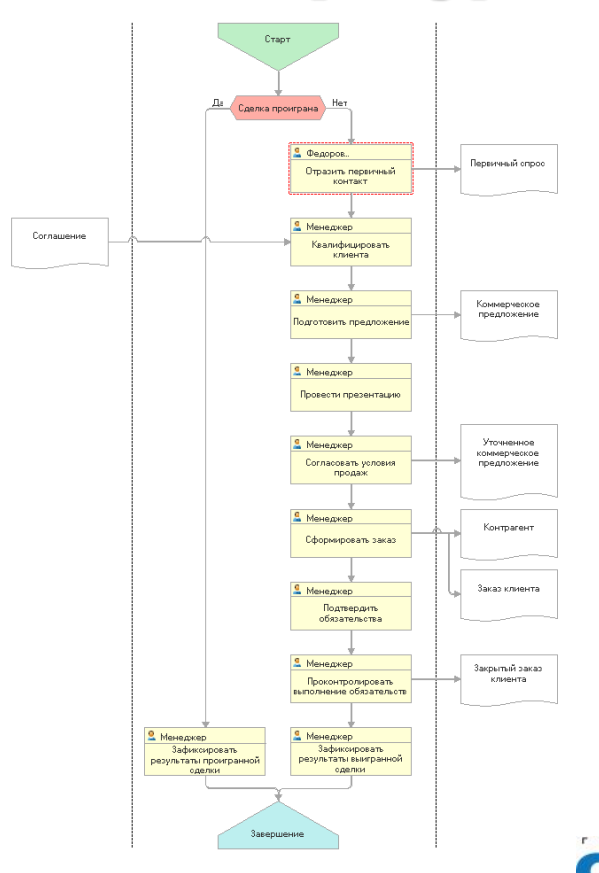

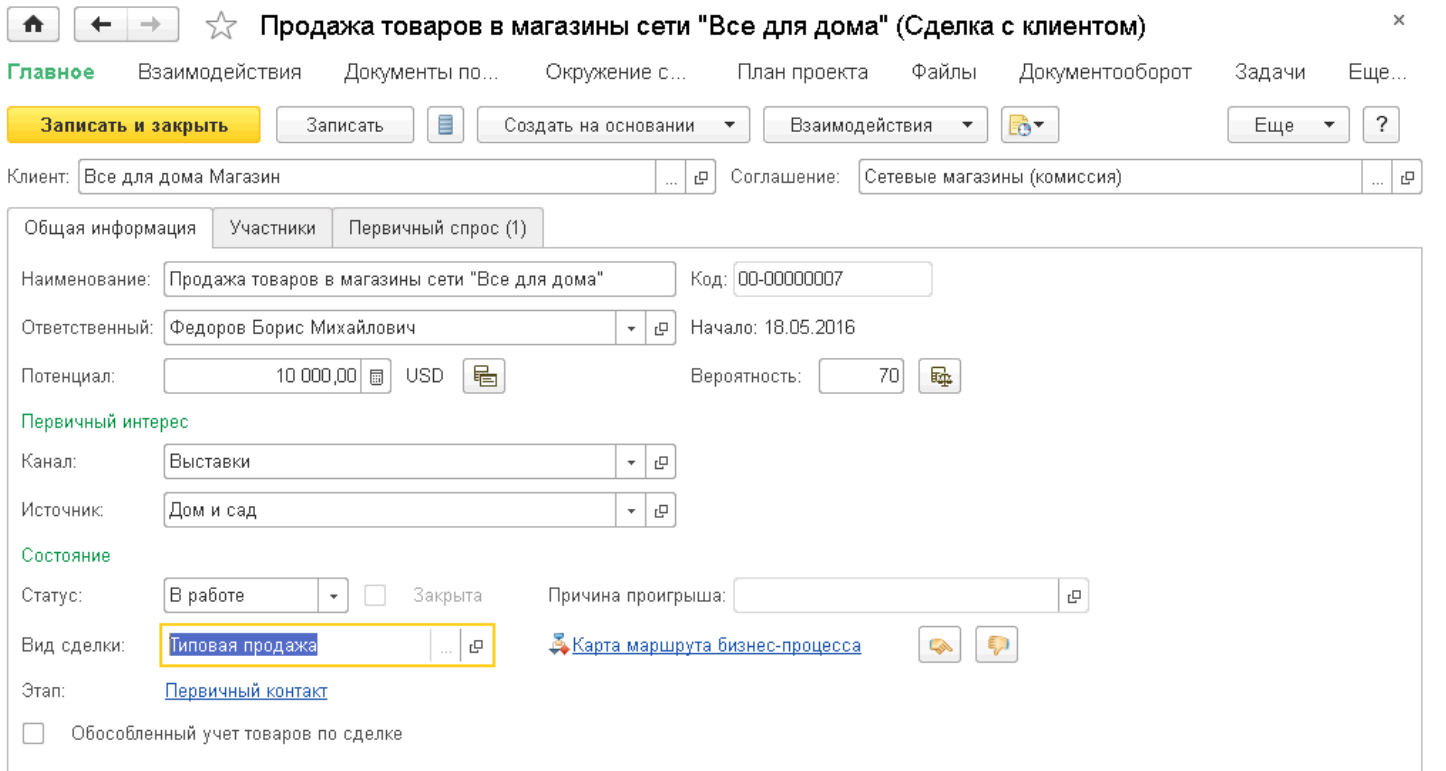

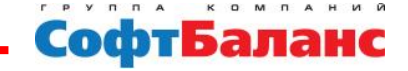

### **3. Сделки с ручным переходом по этапам:**

- a) Возможность создания этапов процесса продаж
- b) Нет задач и контроля выполнения
- c) Смена этапа вручную

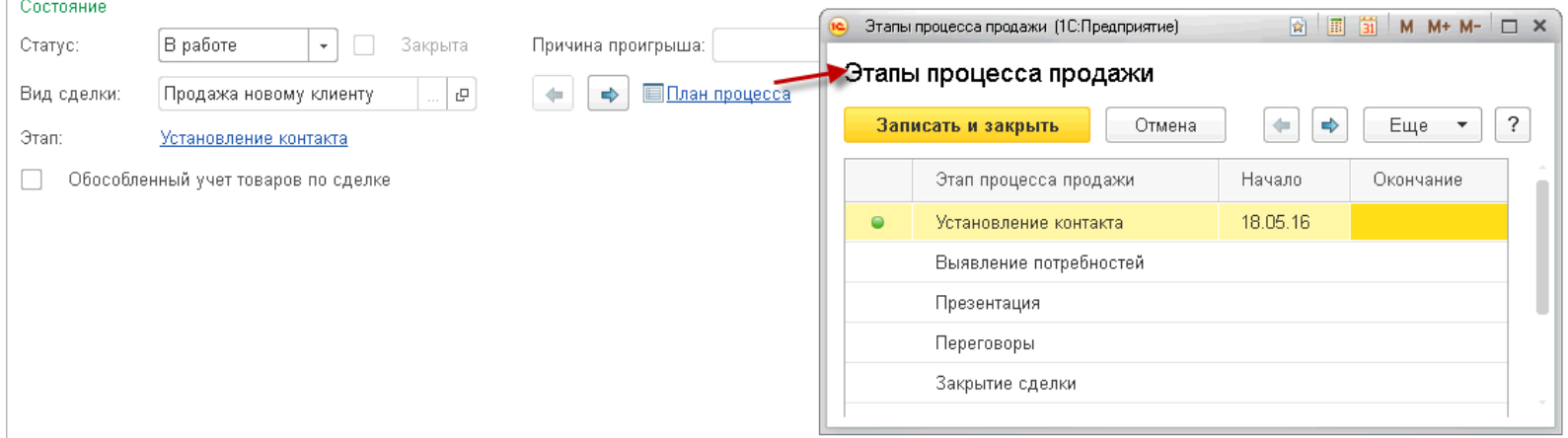

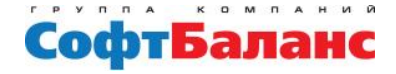

## • **Отчет «Воронка продаж»**

#### Количество сделок

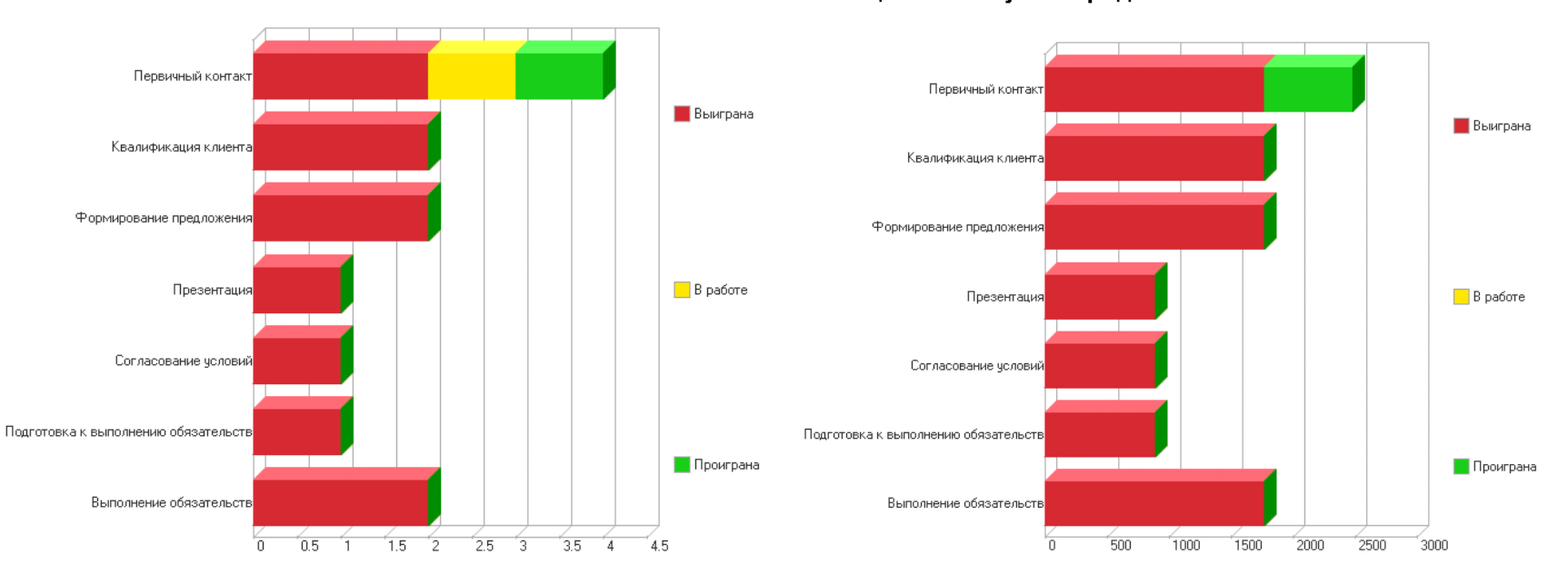

#### Потенциальная сумма продажи

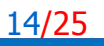

## Возможности конфигурации ERP + CRM

#### **Создание бизнес-процессов** ►

- **Карта маршрута**
- **Исполнители этапов**
- **Сроки**

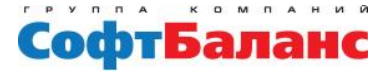

# Создание бизнес-процессов

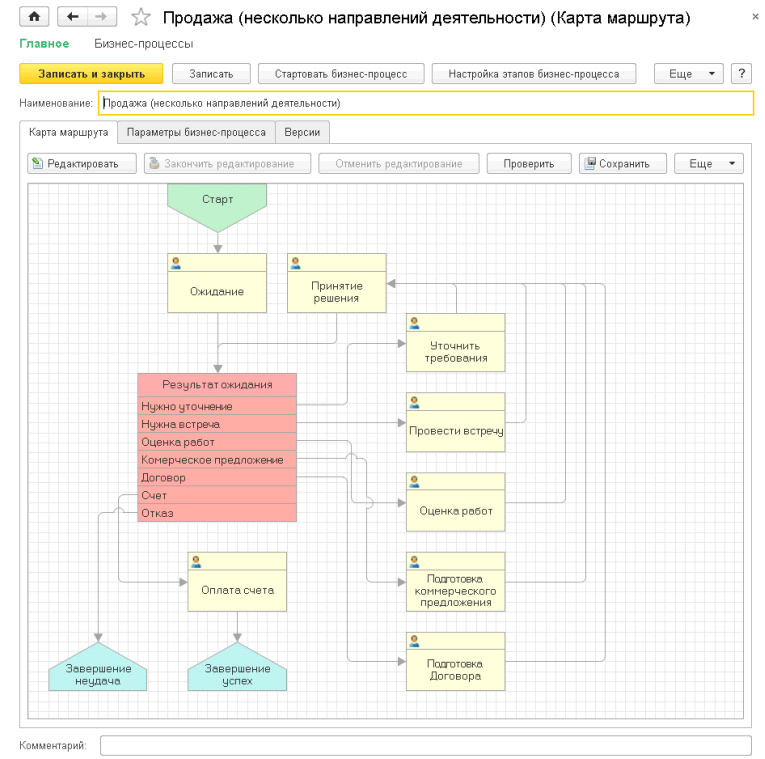

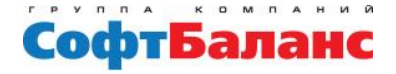

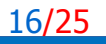

## Создание бизнес-процессов

Настройка этапов для Продажа (несколько направлений деятельности) (Карта маршрута)

17/25

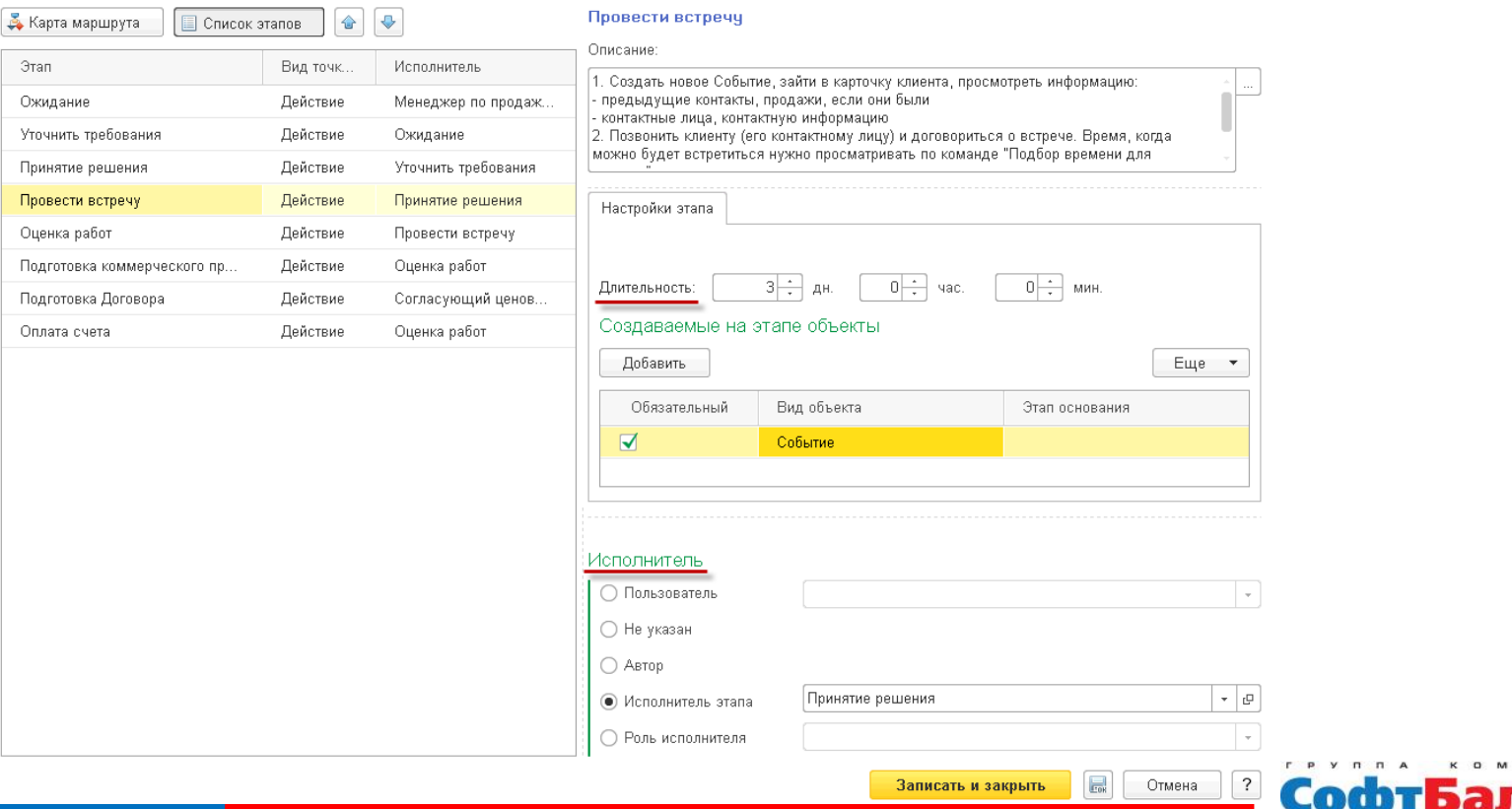

E

## Возможности конфигурации ERP + CRM

## **2 способа построения воронки продаж**

• **По документам**

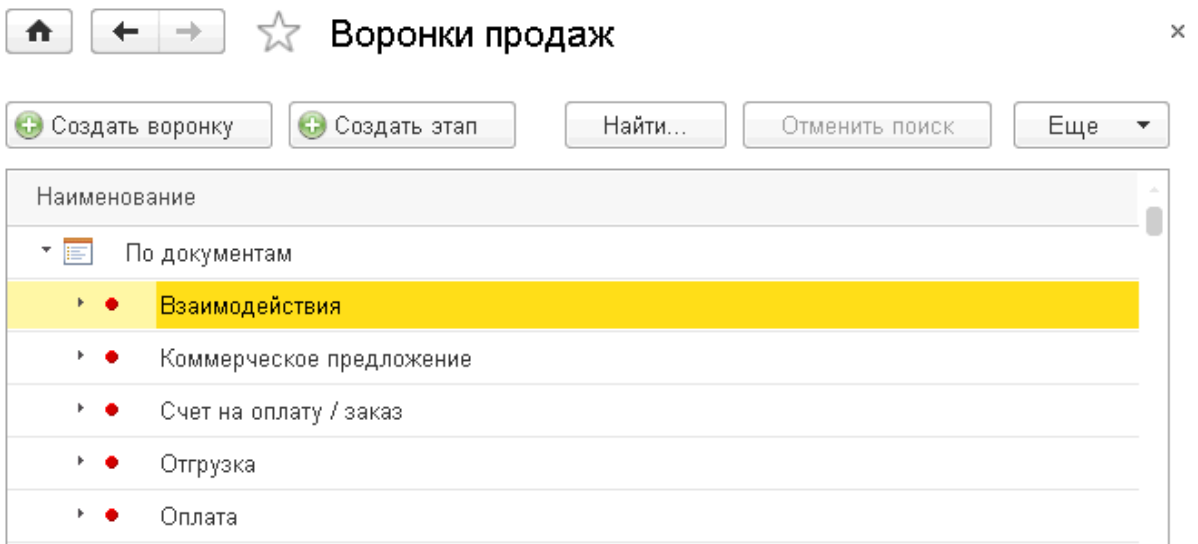

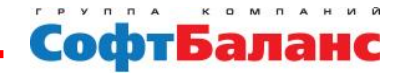

## Воронка продаж по документам

×

 $\leftarrow$  $\rightarrow$ 合

19/25

Воронка продаж 53

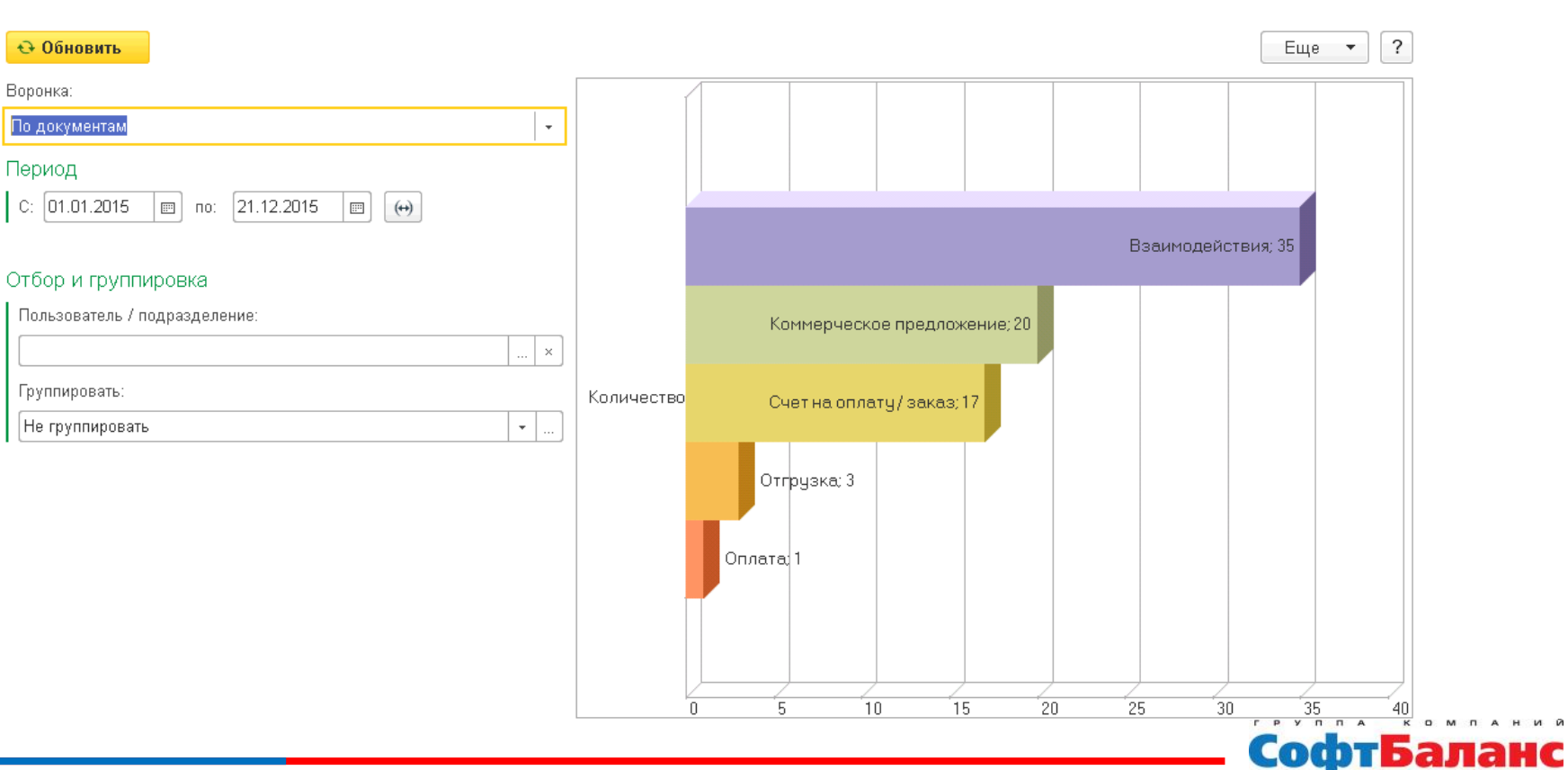

## Возможности конфигурации ERP + CRM

## • **По бизнес-процессам**

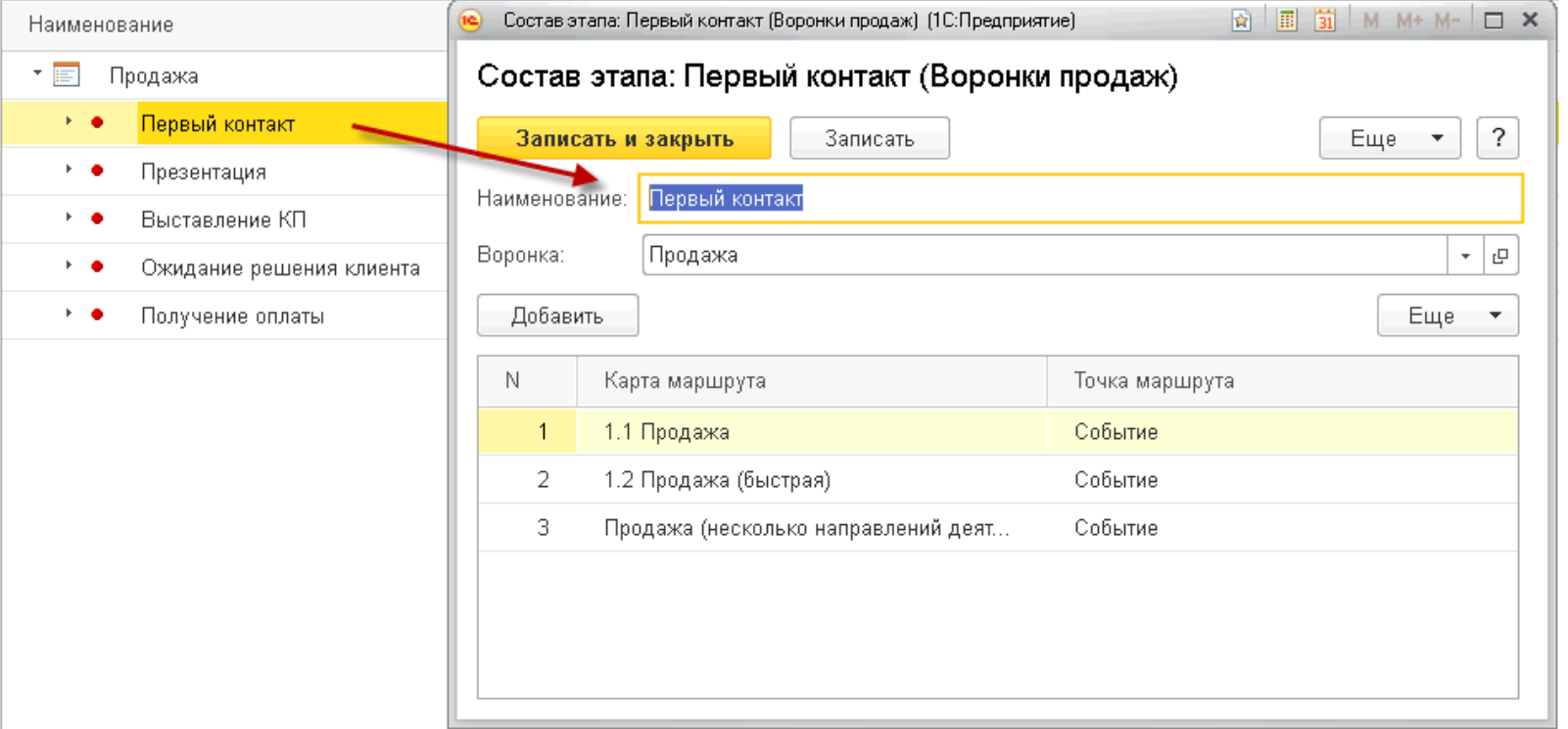

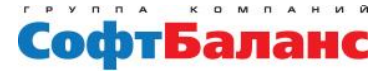

## Воронка продаж по бизнес-процессам

 $\times$ 

 $\mathbf{A}$  $+$   $+$ 5.7

Воронка продаж

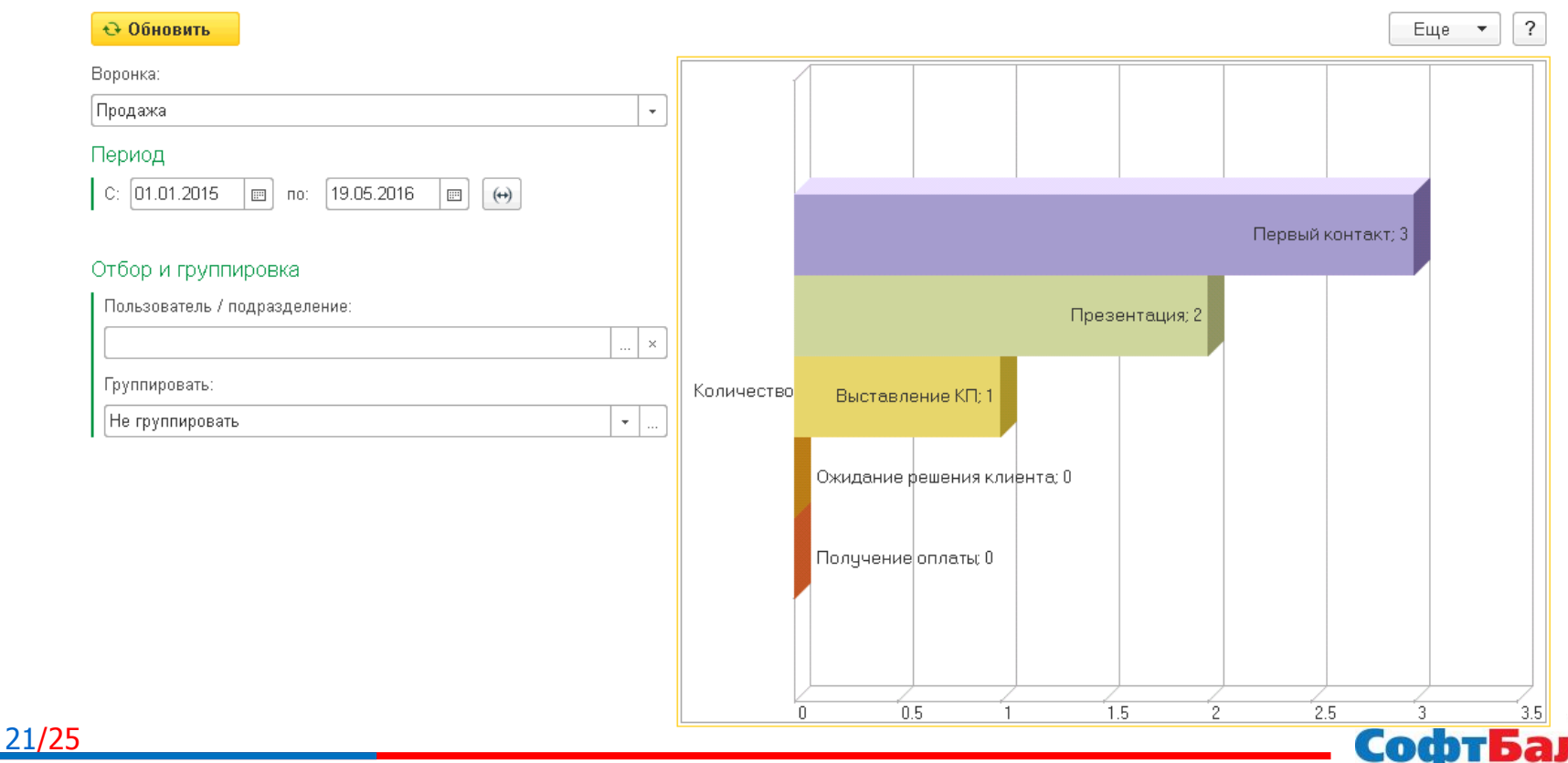

## Возможности конфигурации ERP + CRM **Сравнение воронки с эталонной**

 $\sqrt{x}$  Планирование воронки продаж 000000001 от 01.02.2015 ... ×

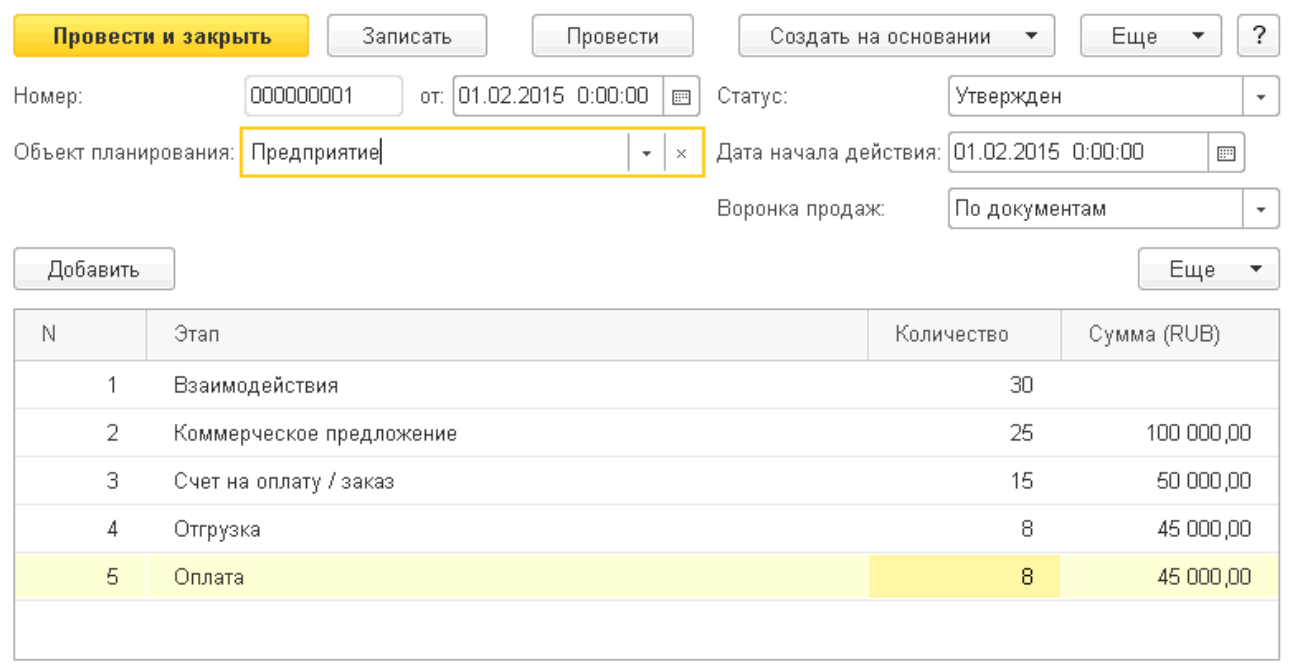

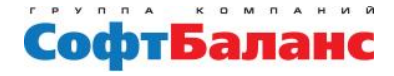

 $\uparrow$ 

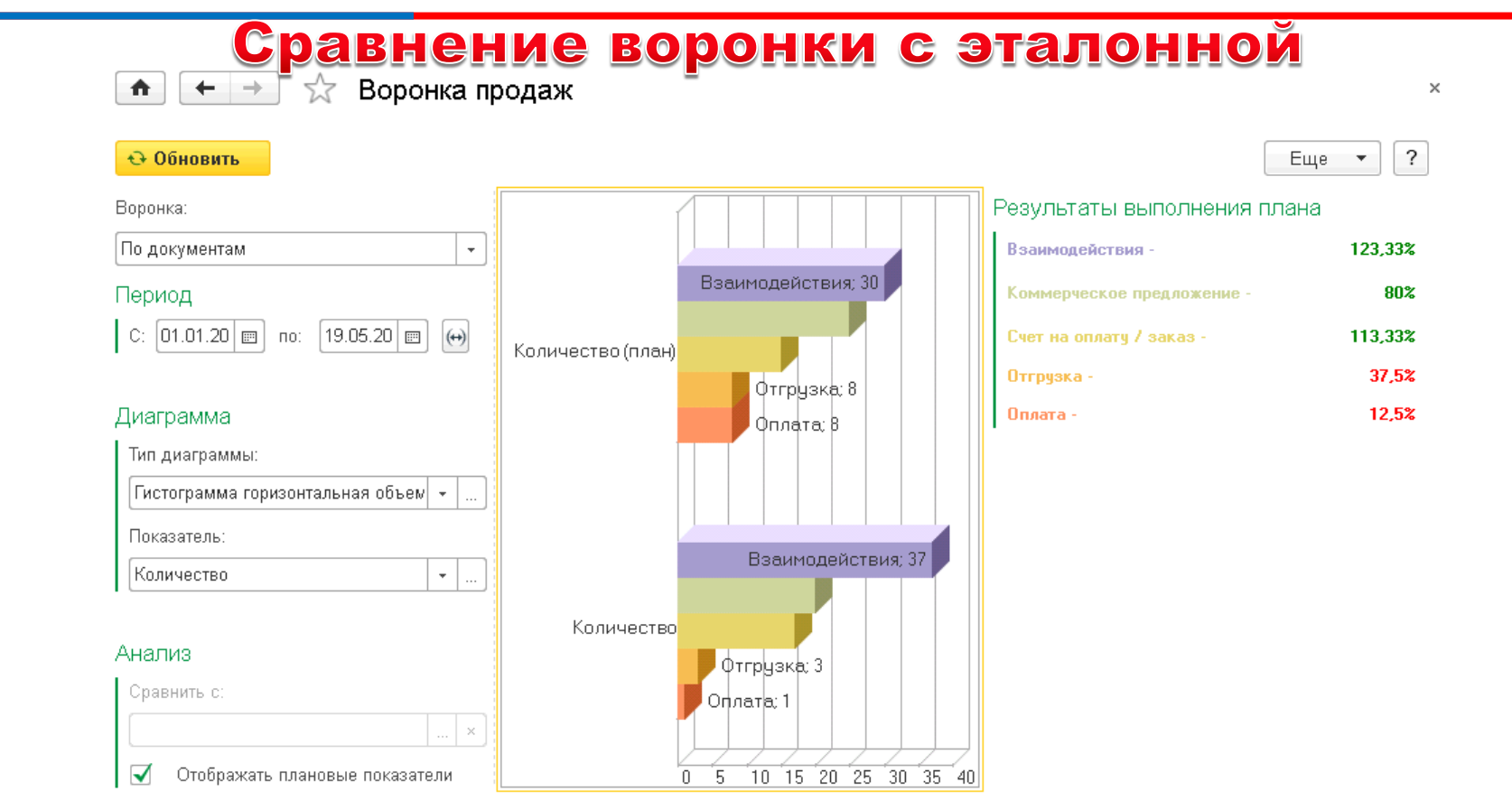

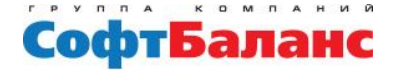

## Задачи, возникающие в процессе внедрения:

- **Задача: создать отчет для анализа конверсии продаж в разрезе менеджеров**
- **Решение:**

- **Добавить в отчет «Воронка продаж» по документам возможность делать отборы**
	- **Отборы по видам событий**
	- **Отборы по менеджерам**

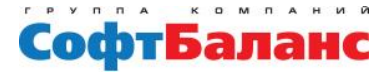

## Спасибо за внимание!

## **Короткова Екатерина, Ведущий специалист департамента проектов ГК «СофтБаланс» [korotkova@softbalance.ru](mailto:korotkova@softbalance.ru) [sb-vnedr.ru](http://sb-vnedr.ru/)**

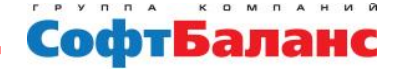

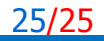